УТВЕРЖДАЮ Руководитель ГЦИ СИ Зам. генерального директора ФГУ «Ростест-Москва» осударственны Центр испытаний ∼А.С. Евдокимов тредств изм<del>ерени</del> 2011 г. にょくやく **ITLIM CIAY** 

# Анализатор Дефибриллятора **Impulse 6000D** Анализатор Дефибриллятора/Транскутанного кардиостимулятора **Impulse 7000DP**

# Методика поверки

# MN PT 1010 - 2011

 Настоящая методика поверки распространяется на Анализатор дефибрилляторов Impulse 6000D и Анализатор дефибрилляторов/ /кардиостимуляторов Impulse 7000DP (далее Анализаторы), разработанные и изготовленные по технической документации фирмы «Fluke Biomedical» (USA) и устанавливает методы и средства их первичной и периодической поверки.

Интервал между поверками – 1 год (первичный МПИ).

## 1. Операции поверки

1.1. При проведении поверки следует выполнять операции, указанные в таблице 1.

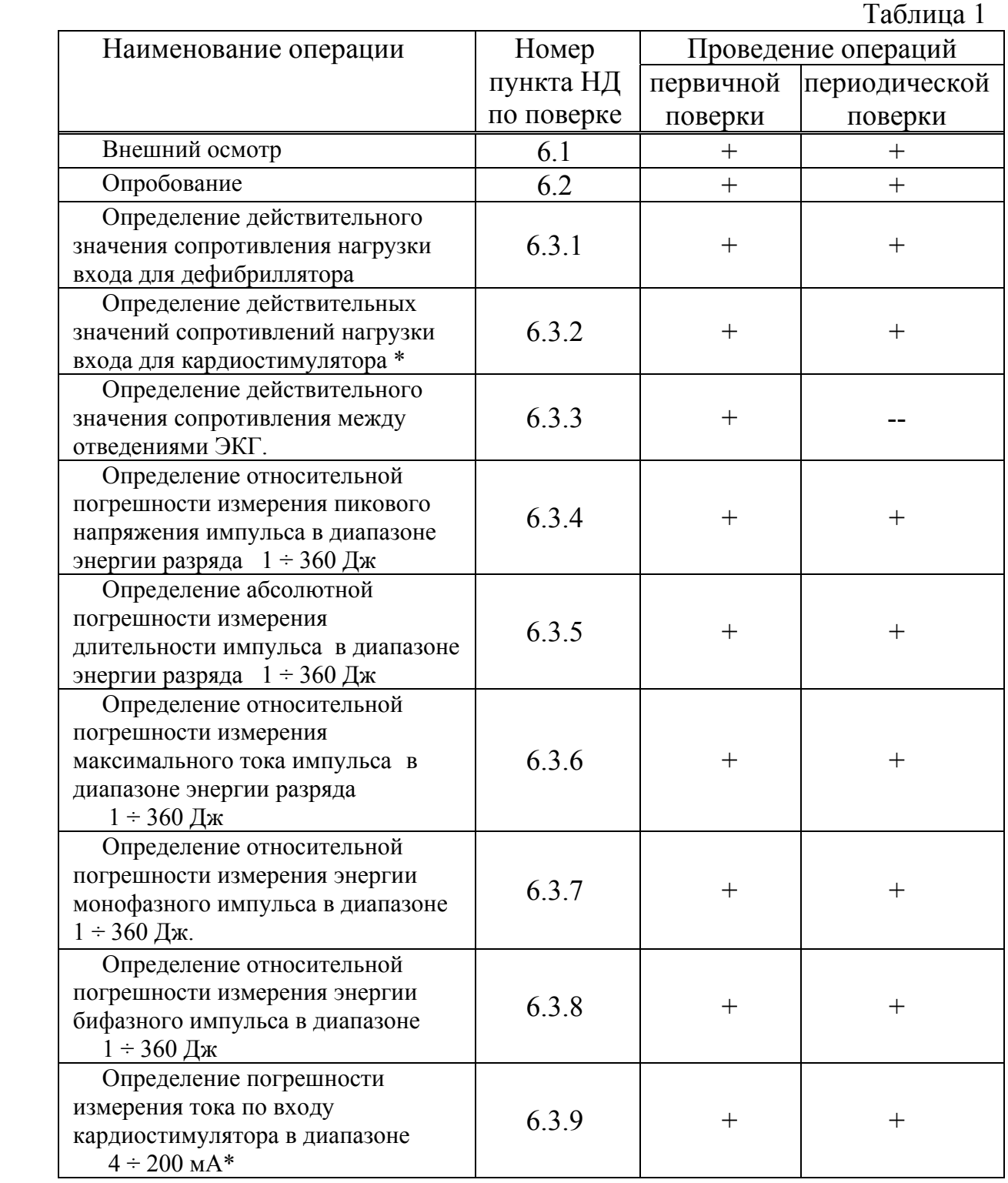

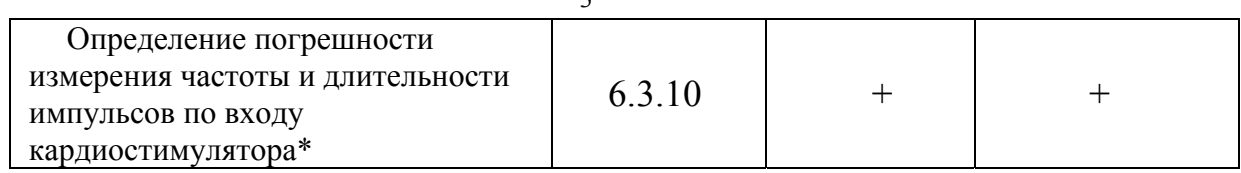

*- пункт испытаний, помеченный ( \*) выполняется только для модели Impuls7000DP.* 

## 2. Средства поверки

2.1. Перечень оборудования, используемого при поверке, приведен в таблице 2.

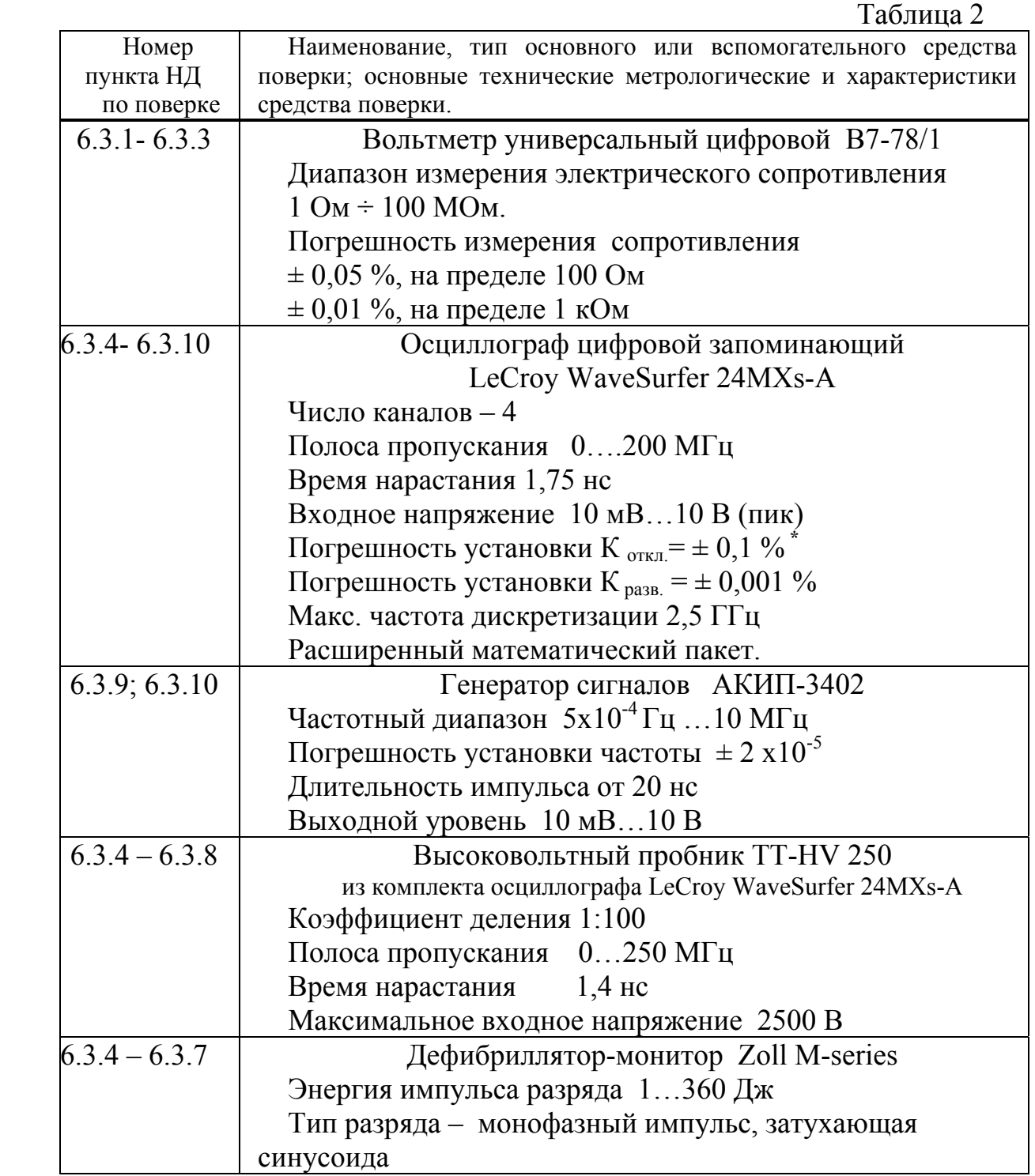

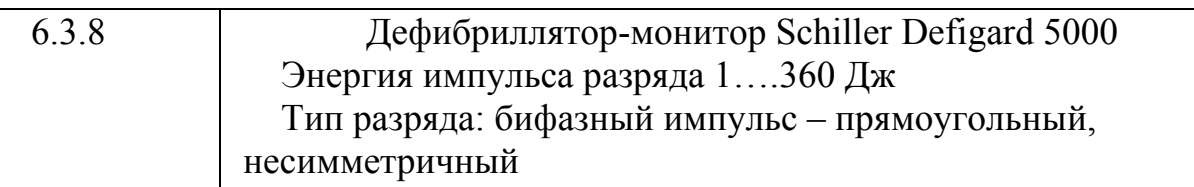

### Примечания:

- знаком (\*) отмечено значение параметра К <sub>откл</sub>, обеспечиваемое калибровкой прибора с помощью многофункционального калибратора 5520A фирмы Fluke, осуществляемой непосредственно перед проведением измерений по данной методике - вместо указанных в таблице основных или вспомогательных средств поверки допускается применять другие средства, обеспечивающие воспроизведение сигналов и измерение их параметров с требуемой точностью.

#### Требования безопасности  $3<sub>1</sub>$

К поверке Анализатора допускаются лица, имеющие квалификацию поверителя медицинского назначения (СИМН). изучившие эксплуатационную CИ документацию, настоящую методику поверки, прошедшие инструктаж по технике безопасности при работе с СИМН и аттестованные в установленном порядке для работы с электрическими установками напряжением более 1000 В.

#### Условия проведения поверки  $\overline{4}$

4.1 При проведении поверки факторы окружающей среды должны быть в следующих пределах:

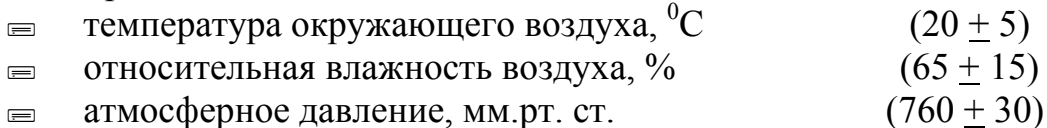

## 5 Подготовка к поверке

5.1 Перед проведением поверки НУЖНО ВЫПОЛНИТЬ следующие подготовительные работы:

Проверить наличие свидетельств о поверке применяемых СИ.  $\equiv$ 

Подготовить применяемые СИ и вспомогательное оборудование к  $\equiv$ работе в соответствии с их Руководством по эксплуатации (РЭ).

Подготовить Анализатор к измерениям в соответствии с РЭ.  $\equiv$ 

#### Проведение поверки 6

6.1. Внешний осмотр.

6.1.1. При внешнем осмотре устанавливают соответствие поверяемого Анализатора следующим требованиям:

Анализатор должен быть укомплектован в соответствии с РЭ.  $\equiv$ 

Составные части и принадлежности не должны иметь механических  $\equiv$ повреждений и дефектов покрытия, препятствующих проведению поверки.

6.2 Опробование.

Включить Анализатор в соответствии с РЭ. Для работы от встроенного аккумулятора, **ВЫНУТЬ** полностью зарядное устройство/устройство питания от сети из Анализатора и из розетки.

 Проверить переключение и индикацию режимов измерений путем выбора различных позиций меню Анализатора.

6.3 Определение метрологических характеристик.

6.3.1 Определение действительного значения сопротивлений нагрузки входа для дефибриллятора.

Действительные значения сопротивлений нагрузки определяют прямыми измерениями с помощью универсального вольтметра.

Подключают входы универсального вольтметра по четырехпроводной схеме к разъемам для дефибриллятора Анализатора. Устанавливают на вольтметре режим измерения сопротивления по четырехпроводной схеме. Измеряют и записывают значение сопротивления нагрузки  $R_{\text{I}}$ .

Анализатор считают прошедшим поверку по данному пункту, если сопротивление нагрузки входа для дефибриллятора  $R_{\text{I}}$  соответствует значению  $50 \pm 0.5$  Ом.

6.3.2 Определение действительного значения сопротивления нагрузки входа для кардиостимулятора В7-78/1**.** 

Действительные значения сопротивления нагрузки определяют прямыми измерениями с помощью универсального вольтметра по методике п.п 6.3.1.

Входы универсального вольтметра подключают по четырехпроводной схеме к входным разъемам для кардиостимулятора. В меню верхнего уровня «Pacer» выбирают позицию «Default» (по умолчанию), далее нажимают «Done» для ввода.

С помощью клавиши «Load» устанавливается значение сопротивления нагрузки последовательно от 50 до 1500 Ом с шагом 50 Ом и с помощью вольтметра измеряется значение сопротивления  $R_{KCi}$  на каждой ступени.

Анализатор считается прошедшим поверку по данному пункту, если действительное значение сопротивления на каждой ступени  $\mathbf{R}_{\text{KG}}$  отличается от установленного номинала не более чем на ± 1 %.

6.3.3 Определение действительного значения сопротивления между отведениями ЭКГ.

Действительное значение сопротивления между отведениями ЭКГ определяют прямыми измерениями по методике п.п 6.3.1.

Измерения проводятся на включенном Измерителе при неактивном состоянии меню «ECG».

Измерение величины сопротивления между отведениями ЭКГ R<sub>Эi</sub> проводят последовательно между отведением RL и выходными клеммами RA, LL, LA, и V1-6 с помощью вольтметра В7-78/1.

Анализатор считается прошедшим поверку по данному пункту, если измеренные значения сопротивления  $R_{\beta i}$  отличаются от номинального значения 1кОм не более чем на  $\pm 10$  Ом.

6.3.4 Определение относительной погрешности измерения величины пикового напряжения импульса в диапазоне энергии разряда (1 ÷ 360) Дж.

6.3.4.1 В качестве источника высоковольтного импульса при поверке используется дефибриллятор Zoll M-series. Запоминающий осциллограф переводят в режим регистрации одиночного импульса, к одному из его входов подключают высоковольтный пробник. Нулевой провод пробника посредством зажима типа «крокодил» присоединяют к минусовому входному электроду Анализатора таким образом, чтобы не создать помех для последующей установки разрядных электродов дефибриллятора. На плоскую поверхность входных электродов наносят тонкий слой электропроводящего геля и накладывают на них разрядные электроды дефибриллятора.

6.3.4.2 Перед проведением измерений, в главном меню Анализатора с помощью клавиши Set Wave необходимо выбрать форму импульса dc monophasic (монофазный) и нажать кнопку Energ для приведения прибора в режим готовности к измерениям. Измерительный конец пробника следует прижать к положительному электроду Анализатора.

### *Внимание! В момент разряда напряжение на электродах дефибриллятора может достигать 5000 В!*

6.3.4.3 Переключатель энергии разряда дефибриллятора устанавливают в положение 1 Дж и запускают процесс накопления заряда. После звукового сигнала дефибриллятора о готовности нажимают кнопку Discharge для совершения разряда. На дисплее Анализатора отобразится измеренная энергия разряда, а после нажатия кнопки Summary также длительность разрядного импульса и пиковое значение напряжения U<sub>Apic</sub>.

6.3.4.4 На экране запоминающего осциллографа, c помощью курсора установленного на максимум импульса, определяют действительное значение **U<sub>Npic</sub>** . Результаты измерений U<sub>Apic</sub> и **U<sub>Npic</sub>** фиксируются в протоколе поверки. Измерения проводят 3 раза для определения среднего значения относительной погрешности  $|\delta_{\text{Ucn}}|$ .

Аналогично проводят измерения для значений энергии: 10, 100, 360 Дж.

Анализатор считается прошедшим поверку по данному пункту, если измеренные им пиковые напряжения  $U_{\text{Apic}}$  отличаются от соответствующих значений  $U_{\text{Nnic}}$  не более чем на  $\pm 1\%$ .

6.3.5 Определение абсолютной погрешности измерения длительности импульса в диапазоне энергии разряда  $(1 \div 360)$  Дж.

Измерения по данному пункту методики проводят параллельно с измерениями п.п. 6.3.4 при значениях энергии: 1, 10, 100, 360 Дж с тем отличием, что для осуществления данных измерений курсоры временной оси осциллографа устанавливают на начало и окончание импульса разряда.

В протокол поверки вносят результаты измерения длительности импульса зафиксированные Анализатором -  $T_{Ai}$  и результаты измерений, полученные с помощью осциллографа - **T**<sub>Ni</sub>.

Анализатор считается прошедшим поверку по данному пункту, если значение длительности импульса  $T_{Ai}$  отличаются от соответствующих им значений  $T_{\text{Ni}}$  не более чем на  $\pm 0.1$  мс.

6.3.6 Определение относительной погрешности измерения максимального тока импульса в диапазоне энергии разряда  $(1 \div 360)$  Дж.

6.3.6.1 Подготовку к измерениям по этому пункту методики проводят аналогично п.п. 6.3.4.1, 6.3.4.2.

Для представления результата измерений в елиницах  $(A)$ тока программируют необходимые вычисления  $\mathbf{c}$ использованием математического обеспечения осциллографа LeCroy WaveSurfer 24MXs-A в соответствии с его Руководством по эксплуатации. Математическое выражение, служащее для вычисления мгновенного значения тока  $I_i$ , протекающего через сопротивление нагрузки,

имеет вид:

 $I_i = \frac{U_t}{R\pi}$ ,

где u<sub>i</sub> - i-ый дискретный отсчет напряжения импульса, мВ;

R<sub>л</sub> - действительное значение сопротивления входа дефибриллятора, измеренное ранее в п.п. 6.3.1.

6.3.6.2 Переключатель энергии разряда дефибриллятора устанавливают 1Дж и запускают процесс накопления заряда. После в положение звукового сигнала дефибриллятора о готовности нажимают кнопку Discharge для совершения разряда.

6.3.6.3 Подведя курсор оси ординат к верхней точке импульса на экране запоминающего осциллографа, измеряют амплитудное значение тока Амплитудное значение тока импульса  $I_A$ , определенное импульса  $I_{\text{II}}$ . Анализатором, отображается на его дисплее.

измерения I<sub>A</sub> и I<sub>II</sub> фиксируют в протоколе поверки. Результаты 3 раза для определения среднего значения Измерения Проводят относительной погрешности  $|\delta_{\text{Icn}}|$ .

Аналогично проводят измерения для значений энергии: 10, 100, 360 Дж.

Анализатор считается прошедшим поверку по данному пункту, если амплитудные значения тока импульса  $I_A$  отличаются от соответствующих им значений  $I_{\text{II}}$  не более чем на  $\pm$  1 %.

6.3.7 Определение относительной погрешности измерения энергии монофазного импульса в диапазоне (1 ÷ 360) Дж.

высоковольтного импульса В качестве источника при поверке используется дефибриллятор Zoll M-series. Запоминающий осциллограф переводят в режим регистрации одиночного импульса. Для представления результата измерений в единицах энергии (Дж) необходимые вычисления программируют с использованием расширенного математического пакета осциллографа LeCroy WaveSurfer 24MXs-A в соответствии с его Руководством по эксплуатации.

Математическое выражение, служащее для вычисления энергии импульса разряда имеет вид:

$$
E = \sum_{i=1}^{n} \frac{u_i^2}{R} \Delta T
$$

где u<sub>i</sub> - i-ый дискретный отсчет напряжения импульса, B;

 $R$  – сопротивление нагрузки, Ом;  $R = R_{A}$ , ранее определенному в п.п. 6.3.1;

∆T – шаг квантования, с.

В остальном при подготовке к измерениям выполняются действия аналогичные п.п. 6.3.4.1, 6.3.4.2.

Переключатель энергии разряда дефибриллятора устанавливают в положение «1Дж» и запускают процесс накопления заряда. После звукового сигнала о готовности дефибриллятора к разряду нажимают кнопку Discharge. На дисплее Анализатора отобразится измеренная им энергия разряда ЕAi.

На экране запоминающего осциллографа, для определения величины энергии разрядного импульса **Е<sub>ні</sub>**, курсорами обозначают его начало и конец по оси времени.

**Результаты измерения**  $E_{Ai}$  **и**  $E_{Hi}$  **фиксируются в протоколе поверки.** Измерения проводят 3 раза для определения среднего значения относительной погрешности  $|\delta_{\text{Ecn}}|$ .

Аналогично проводят измерения для значений энергии 10, 100, 360 Дж.

Анализатор считается прошедшим поверку по данному пункту, если измеренные значения энергии импульса ЕAi отличаются от соответствующих им значений  $E_{Hi}$  не более чем на  $\pm 2.5$  %.

 6.3.8 Определение относительной погрешности измерения энергии бифазного импульса в диапазоне (1 ÷ 360) Дж.

В качестве источника высоковольтного импульса используется дефибриллятор Schiller Defigard 5000.

Выполняют действия аналогично п.п. 6.3.7.

После совершения разряда дефибриллятора на дисплее Анализатора отобразится измеренная им энергия разряда  $E_{Abi}$ .

На экране запоминающего осциллографа, для определения величины энергии разрядного импульса **Е<sub>ны, курсорами обозначают** его начало и</sub> конец по оси времени.

Для корректного определения величины энергии разряда **Е**<sub>ны</sub>, полученный бифазный импульс необходимо предварительно преобразовать в монофазный введением модуля функции **|**E**|**.

Результат, полученный после симметричного отражения отрицательной части импульса относительно оси абсцисс осциллографа, будет являться действительным значением энергии бифазного импульса **ЕНbi** . Результаты измерения EAbi и **ЕНbi** фиксируют в протоколе поверки. Измерения проводят 3 раза для определения среднего значения относительной погрешности  $|\delta_{\text{Ecn}}|$ .

Аналогично проводят измерения для значений энергии 10, 100, 360 Дж.

Анализатор считается прошедшим поверку по данному пункту, если измеренные Анализатором значения энергии импульса ЕАb отличаются от соответствующих им значений  $E_{\text{Hb}}$  не более чем на  $\pm 3.5\%$ .

6.3.9 Определение погрешности измерения тока в диапазоне (4 ÷ 200) мА по входу кардиостимулятора (*выполняется для анализатора Impuls 7000DP.)*

6.3.9.1 Для определения погрешности измерения тока по входу кардиостимулятора используют осциллограф LeCroy WaveSurfer 24МXs-A. Генератор сигналов АКИП-3402 служит источником импульсного сигнала.

Один из входов запоминающего осциллографа подключают к Анализатору через входные разъемы для кардиостимулятора. К этим же разъемам кабелем подключают выход генератора.

Выбрав на генераторе прямоугольную форму выходного импульса положительной полярности, устанавливают его параметры: амплитуда 200 мВ, длительность 1,0 мс, частота 1 Гц.

В меню верхнего уровня «Pacer» Анализатора выбирают позицию «Default» (по умолчанию) и нажимают «Done» для ввода.

С помощью клавиши «Load» устанавливают значение сопротивления нагрузки входа 50 Ом.

6.3.9.2 Для представления результата измерений в единицах тока (мА) необходимые вычисления программируют с использованием математического обеспечения осциллографа LeCroy WaveSurfer 24МXs-A в соответствии с его Руководством по эксплуатации. Математическое выражение, служащее для вычисления мгновенного значения тока Ii, протекающего через сопротивление нагрузки,

имеет вид:

$$
I_i = \frac{R_i}{R_{\rm KC}},
$$

где  $u_i$  – i-ый дискретный отсчет напряжения импульса, мВ;

 Rкс - действительное значение сопротивления входа для кардиостимулятора, измеренное ранее в п.п. 6.3.2 при установке соответствующего номинала входного сопротивления.

6.3.9.3 Подведя курсор оси ординат к верхней точке импульса на экране запоминающего осциллографа, измеряют амплитудное значение тока импульса **Iизм**. Амплитудное значение тока импульса I<sup>А</sup> , определенное Анализатором, отображается на его дисплее.

Результаты измерения IA и I<sub>*изм*</sub> фиксируют в протоколе поверки.

6.3.9.4 Установив с помощью клавиши «Load» значение сопротивления нагрузки входа 50 Ом, аналогично проводят измерения для импульсов с параметрами: амплитуда 5 В, длительность 1,0 мс, частота 1 Гц.

Анализатор считается прошедшим испытания по данному пункту, если значения тока импульса I<sub>A</sub>, определенные Анализатором, отличаются от соответствующих им значений  $I_{\text{H3M}}$  не более чем на  $\pm 1\%$ .

6.3.10 Определение погрешности измерения длительности и частоты импульсов по входу кардиостимулятора (*только для анализатора Impuls 7000DP)*.

Измерения по данному разделу методики проводят аналогично измерениям п.п. 6.3.9.1 с тем отличием, что при осуществлении данных измерений курсоры оси абсцисс осциллографа устанавливают на начало и окончание импульса для измерения его длительности **tимп** при следующих заданных значениях параметров импульсов:

6.3.10.1 амплитуда 500 мВ, длительность 1,0 мс, частота 1 Гц.

6.3.10.2 амплитуда 500 мВ, длительность 20 мс, частота 1 Гц.

В протокол поверки вносят результаты измерения длительности импульса зафиксированные Анализатором -  $t_{\text{A}_{\text{MMI}}}$  и результаты измерений, полученные с помощью осциллографа **tимп**.

Анализатор считается прошедшим поверку по данному пункту, если значение длительности импульса  $t_{A_{MMI}}$  отличаются от соответствующих им значений  $t_{\text{num}}$  не более чем на  $\pm 0.5$  %.

Для измерения частоты следования импульсов курсоры оси абсцисс осциллографа устанавливают на начало соседних импульсов для измерения f **имп** при следующих заданных значениях параметров импульсов:

6.3.10.3 амплитуда 500 мВ, длительность 1,0 мс, частота 0,34 Гц.

6.3.10.4 амплитуда 500 мВ, длительность 1,0 мс, частота 10,0 Гц.

В протокол поверки вносят результаты измерения частоты следования импульсов зафиксированные Анализатором  $f_{A_{MMT}}$  и результаты измерений, полученные с помощью осциллографа **fимп**.

Анализатор считается прошедшим поверку по данному пункту, если значение частоты следования импульсов  $t_{A_{MMT}}$  отличаются от соответствующих им значений **fимп** не более чем на ± 0,5 % .

7 Оформление результатов поверки.

 Результаты измерений по всем пунктам методики вносят в протокол поверки. Форма протокола произвольная.

Результаты поверки считаются положительными, если значения параметров лежат в пределах допустимых значений, указанных в эксплуатационной документации.

При положительные результатах поверки оформляют свидетельство. При отрицательных результатах поверки оформляют извещение о непригодности.

Разработал: Нияковский И.Г.

Начальник лаборатории 441: Барабанщиков В.М.